## **Káblový modem Cisco EPC3825**

**1. Pre nastavenie wifi v zariadení je nutné aby bolo zariadenie prepojené s PC sieťovým káblom, prípadne cez wifi**

Pre vstup do nastavenia wifi je potrebné do internetového vyhľadávača namiesto www adresy vpísať **192.168.0.1** a stlačiť klávesu "enter"

**2.** Pre vstup do nastavení je potrebné zadať "User Name" a Password" a potvrdiť kliknutím na "Log In" Káblový modem **Cisco** nemá od výroby stanovené **"User Name: (neuvádza sa) password: (neuvádza sa)"**

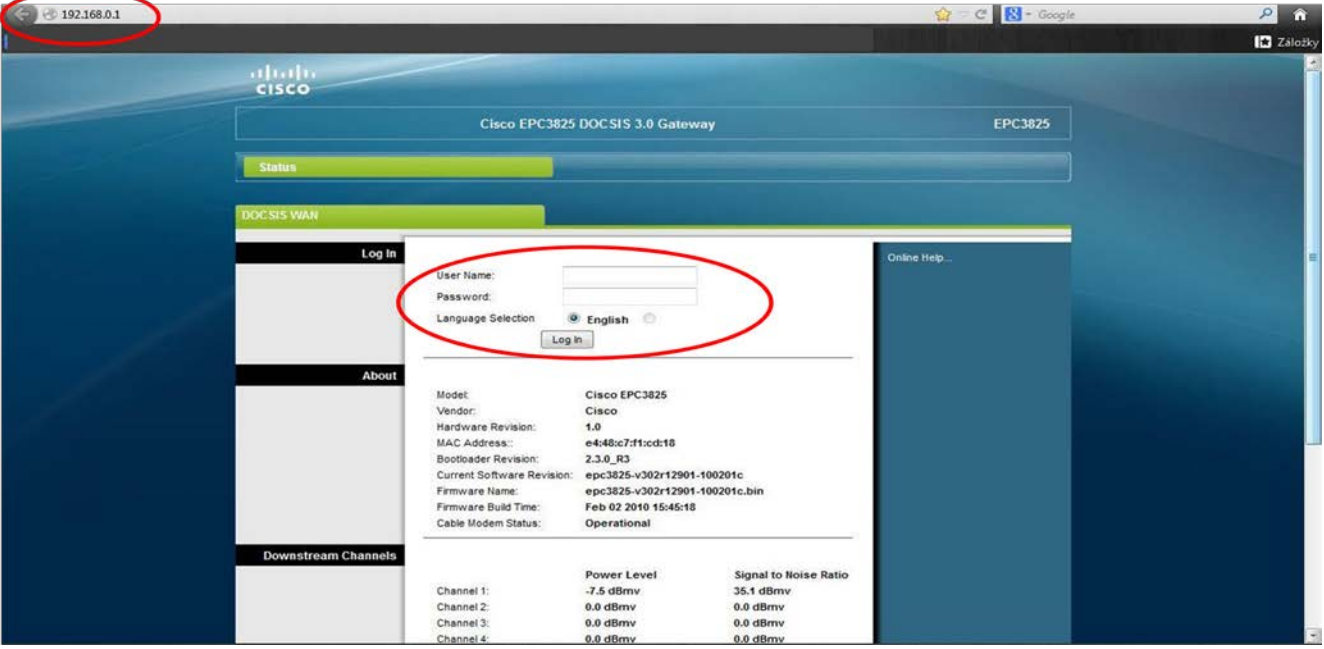

(Po správnom zadaní a potvrdení sa sprístupní samotné menu zariadenia)

**3.** V **"hornej ponuke"** zvoľte kolonku **"Setup"** a v spodnej časti vyberte **"Quick Setup"** (Po zvolení sa otvoria ďalšie nastavenia)

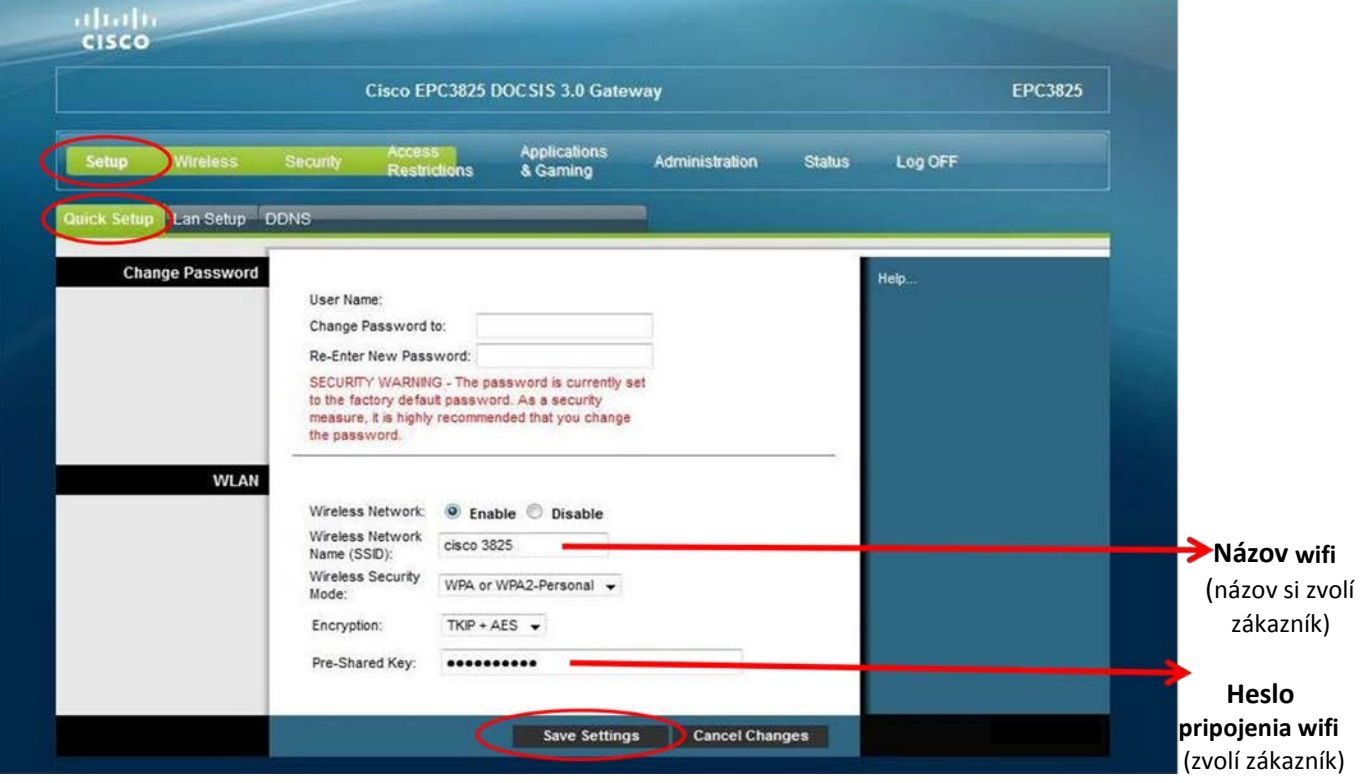

**4.** Pre základné nastavenie treba preveriť nasledovné voľby (viď obrázok dolu)

**5.** Po zvolení príslušných parametrov je nutné **zmeny uložiť kliknutím na** položku **"Save Settings"** *pozn.: podstatné časti pre nastavenie wifi sú vyznačené červenou (na obrázkoch sú zobrazené všeobecné nastavenia pre aktívne wifi pripojenie s heslom pre prihlásenie)*